- **Python** özgür ve ücretsiz bir programlama dilidir. **Guido Van Rossum** adlı Hollandalı bir programcı tarafından 90'lı yılların başında geliştirilmeye başlanmıştır. Guido Van Rossum 2005 ile 2012 yılları arasında Google'da çalışmıştır.
- Python adı **The Monty Python** adlı bir İngiliz komedi grubundan esinlenerek konmuştur. Guido Van Rossum bu komedi grubunun gösterilerini çok sevdiği için geliştirdiği dile bu adı vermiştir.
- Python kelimesi Türkçe **paytın** şeklinde telaffuz edilir.
- Python ile masaüstü, oyun, mobil, web, ağ ve özellikle **yapay zeka** ve **veri bilimi** alanlarında programlar yazabilirsiniz. Örneğin bir youtube video indirme, pdf birleştirme veya web sitelerinden otomatik bilgi süzdürme programları yapabilirsiniz.
- Python öğrenmek günümüzde oldukça popülerdir ve size iş alanları sağlama konusunda oldukça güçlü bir seçenektir. Google, Youtube, Facebook, Yahoo gibi büyük kuruluşlar Python diline oldukça önem vermektedir.
- Python kodları sade, basit ve hızlıdır. Derlenmeye ihtiyaç duymaz.
- Python farklı işletim sistemleri üzerinde çalışabilir. Linux, Windows, Mac OS, MS-DOS, iOS ve Android gibi.
- trioni in emasatistu, tytrii, mooni, weis, ag ve ozeinike **vapay zeka ve veri bilimi** alamlarinda programlari<br>Isabilishini. Ömeğin bir youtube video indirme, pdf birleştirme veya web sitelerinden otomatik bilgi<br>Isabilishin ● Python öğrenmek uzun bir süreçtir. Programlama konusunda temel bilgilere sahip olduktan sonra aslında işimiz yeni başlıyor. Küçük denemelerden sonra Python'da yer alan devasa kütüphanelerden de yararlanarak büyük projeler geliştirebilirsiniz. **Kütüphane**, programla dilleriyle yazılmış hazır kod paketleridir. Belki de uzmanlaştıktan sonra kendi kütüphanenizi bile yapabilirsiniz.
- Şimdilik iki çeşit Python sürümü vardır. **Python2** ve **Python3.**
- Python3, Python2'ye göre daha güçlüdür ve hatalardan arınmıştır. Eğer Python programlama diline yeni başlıyorsanız güncel olan Python3'ü öğrenmeniz daha doğru olacaktır.
- Python2 ile yazılmış bir program Python3'te çalışmaz. Aynı şekilde Python3 ile yazdığınız bir program Python2'de çalışmaz.
- Python'ı kurmak için http://www.python.org adresine tıklayınız.
- Açılan sayfada **Downloads** menüsüne tıklandığında aşağıdaki gibi **Download the latest versiyon for Windows** başlığı altında Python'un son sürümü içeren bir buton göreceksiniz.

1

Download Python 3.12.0

●

Looking for Python with a different OS? Python for Windows, Linux/UNIX, macOS, Other Want to help test development versions of Python 3.12? Prereleases, Docker images

- Bu butona tıklayarak Python'ın son sürümünü bilgisayarınıza indirebilirsiniz. Simdilik son sürüm 3.12.0'dir. Ancak bu zamanla değişecektir. Windows kullanıcısı değilseniz diğer işletim sistemi seçeneklerine tıklayarak size uygun bir indirme linkine ulaşabilirsiniz. Ek olarak kendi işletim sisteminizin eski versiyonlarını da kullanma şansınız var. İlgili ekranda Windows yazısına tıkladığınız takdirde eski versiyonlardan oluşan bir link sayfası karşınıza gelecektir. Neden eski versiyonları kullanayım ki dediğinizi duyar gibiyim. Bunun sebebi oldukça basit. Örneğin Windows 7 kullanıcıları için Python belirli bir sürümden sonrasını desteklemiyor. Aslında desteklemediğine dair uyarıyı da versiyon indirme linkinin üstünde hemen belirtiyor.
- Aşağıdaki örneğe bakalım.

●

- -
	-
	-
	-
	-
	-
- 
- Turinois metals and the state of the state of the state of the state of the state of the state of the state of the state of the state of the state of the state of the state of the state of the state of the state of the st ● **Note that Python 3.9.0 cannot be used on Windows 7 or earlier** uyarısı ile karşı karşıyayız. Yani Python 3.9.0 sürümü Windows 7 ve daha eski olan işletim sistemlerini desteklemiyor. Zaten böyle bir durumda **setup fail** uyarısı alacaksınız. Diğer bir seçenek de işletim sisteminizin kaç biti desteklediği ile ilgilidir. Eğer 32 bit bir işletim sisteminiz varsa x86 yazılı linkleri indirmeniz yeterlidir. Ancak 64 bit bir işletim sisteminiz varsa x64 yazılı linkleri indirmelisiniz.
- **●** Setup programına tıkladığınızda karşınıza aşağıdaki pencere geliyor.

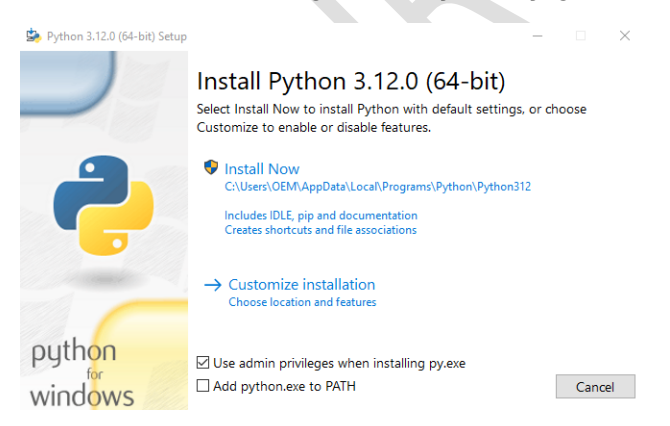

**●** En altta yer alan -Add python.exe to PATH seçeneğinin aktif olmadığını göreceksiniz. Bu seçeneği aktifleştirin. Böylece Python kodlarını komut ekranında kullanabileceksiniz. Bu arada **Customize installation** seçeneğiyle belirli yükleme seçeneklerini devre dışı bırakabilirsiniz. Ancak buna şimdilik gerek yok. **Install Now** yazısına tıklandığında kurulum başlayacak. Artık ilk python kodlarınızı yazmaya hazırsınız.

**●** Python kurulumu bittiğinde aşağıdaki gibi bir görüntü oluşacaktır.

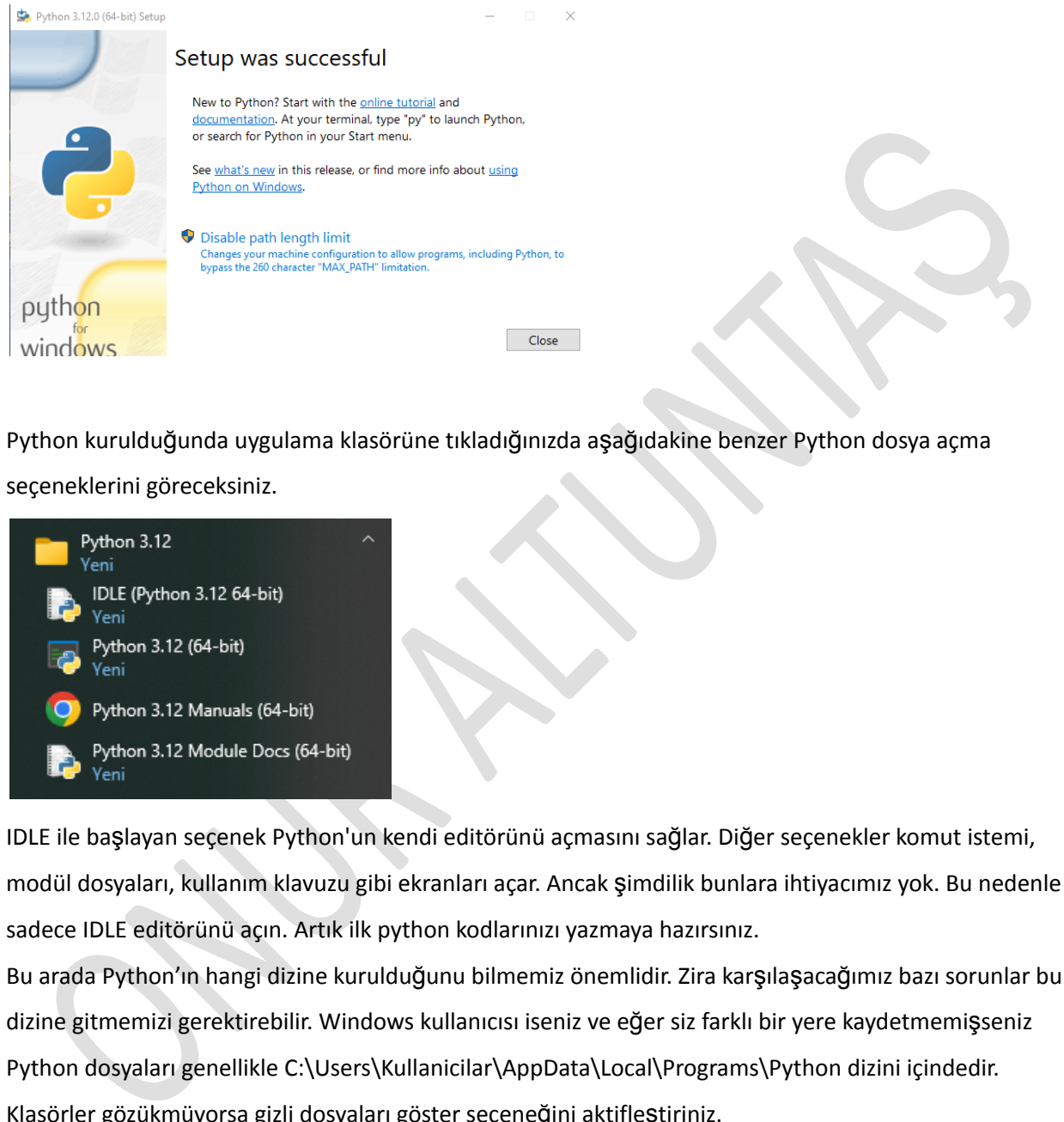

Python kurulduğunda uygulama klasörüne tıkladığınızda aşağıdakine benzer Python dosya açma seçeneklerini göreceksiniz.

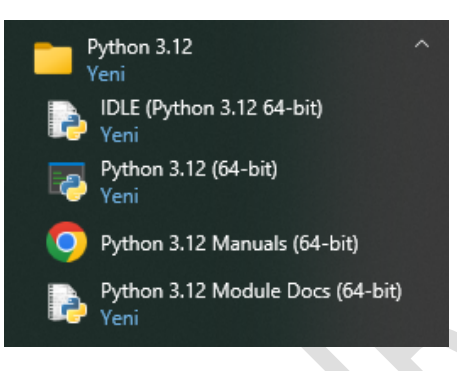

- IDLE ile başlayan seçenek Python'un kendi editörünü açmasını sağlar. Diğer seçenekler komut istemi, modül dosyaları, kullanım klavuzu gibi ekranları açar. Ancak şimdilik bunlara ihtiyacımız yok. Bu nedenle sadece IDLE editörünü açın. Artık ilk python kodlarınızı yazmaya hazırsınız.
- Bu arada Python'ın hangi dizine kurulduğunu bilmemiz önemlidir. Zira karşılaşacağımız bazı sorunlar bu dizine gitmemizi gerektirebilir. Windows kullanıcısı iseniz ve eğer siz farklı bir yere kaydetmemişseniz Python dosyaları genellikle C:\Users\Kullanicilar\AppData\Local\Programs\Python dizini içindedir. Klasörler gözükmüyorsa gizli dosyaları göster seçeneğini aktifleştiriniz.